# **Registration form plant monitoring**

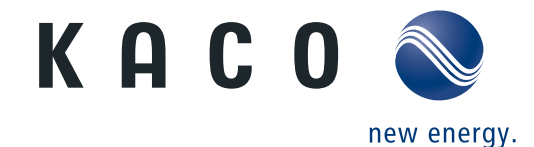

Please help us to speed up the setup of your plant. Only with a fully completed form can your plant be set up.

## A. Setup & Location

### A.1. Plant configuration - location data

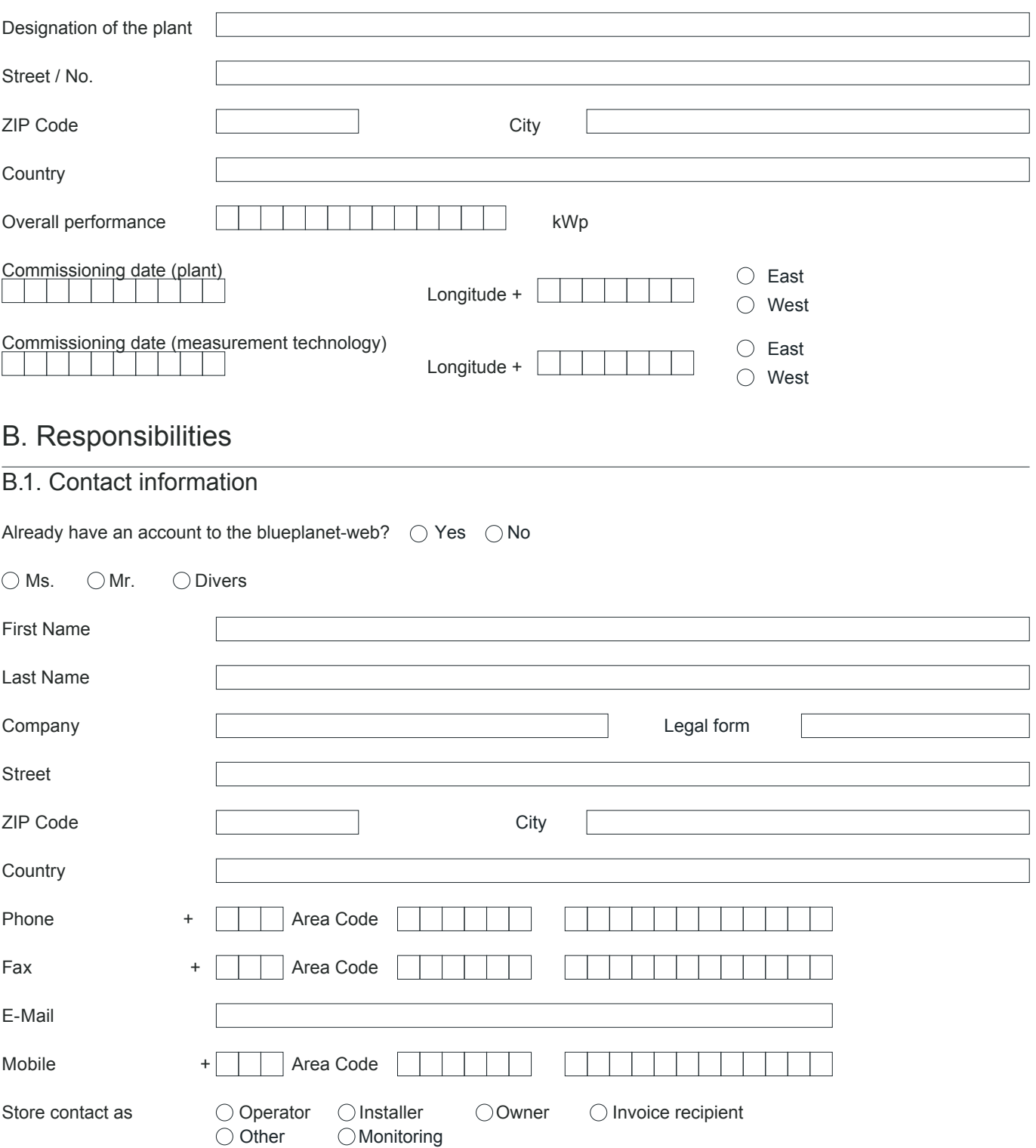

## **If different, please fill in**

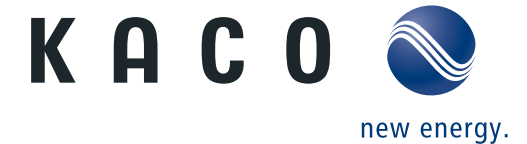

### **B.2. Additional contact details**

Already have an account to the blueplanet-web?  $O$  Yes  $O$  No

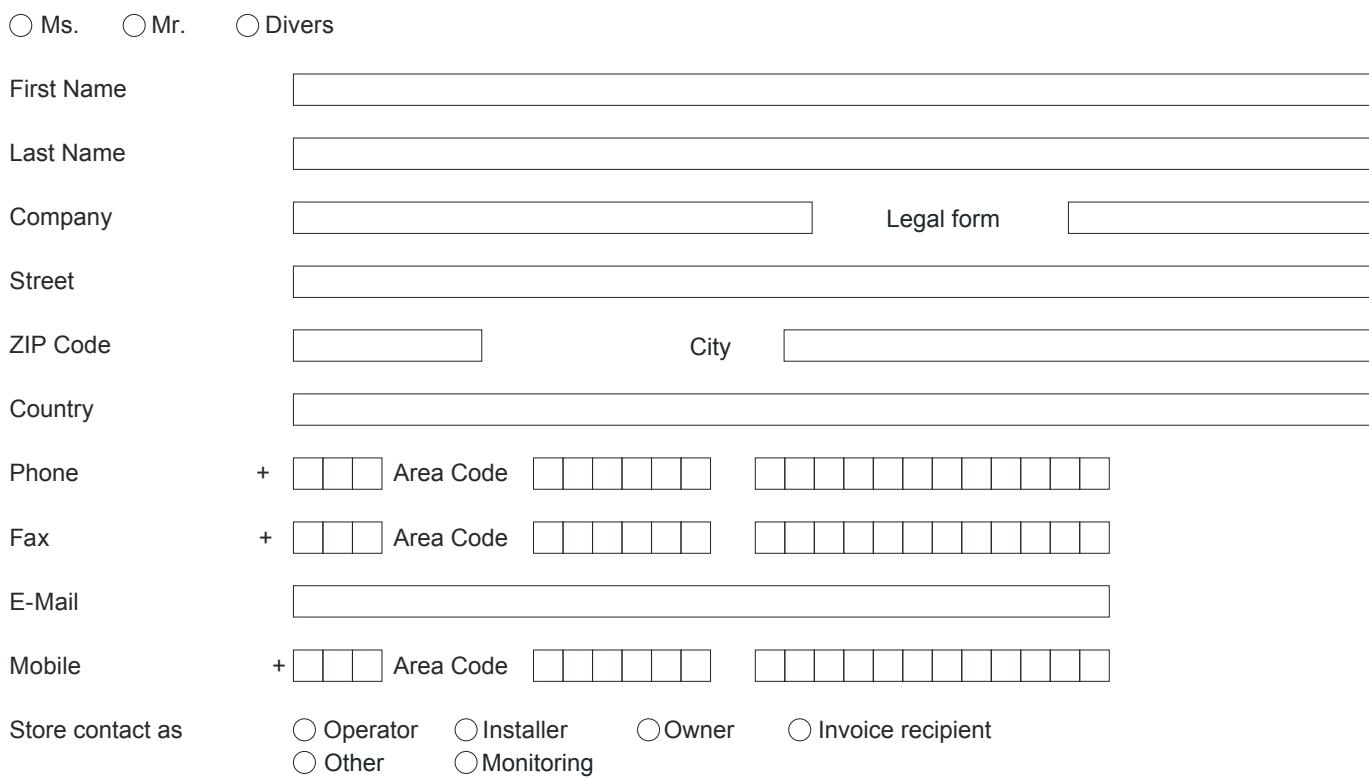

#### B.3. Additional contact details

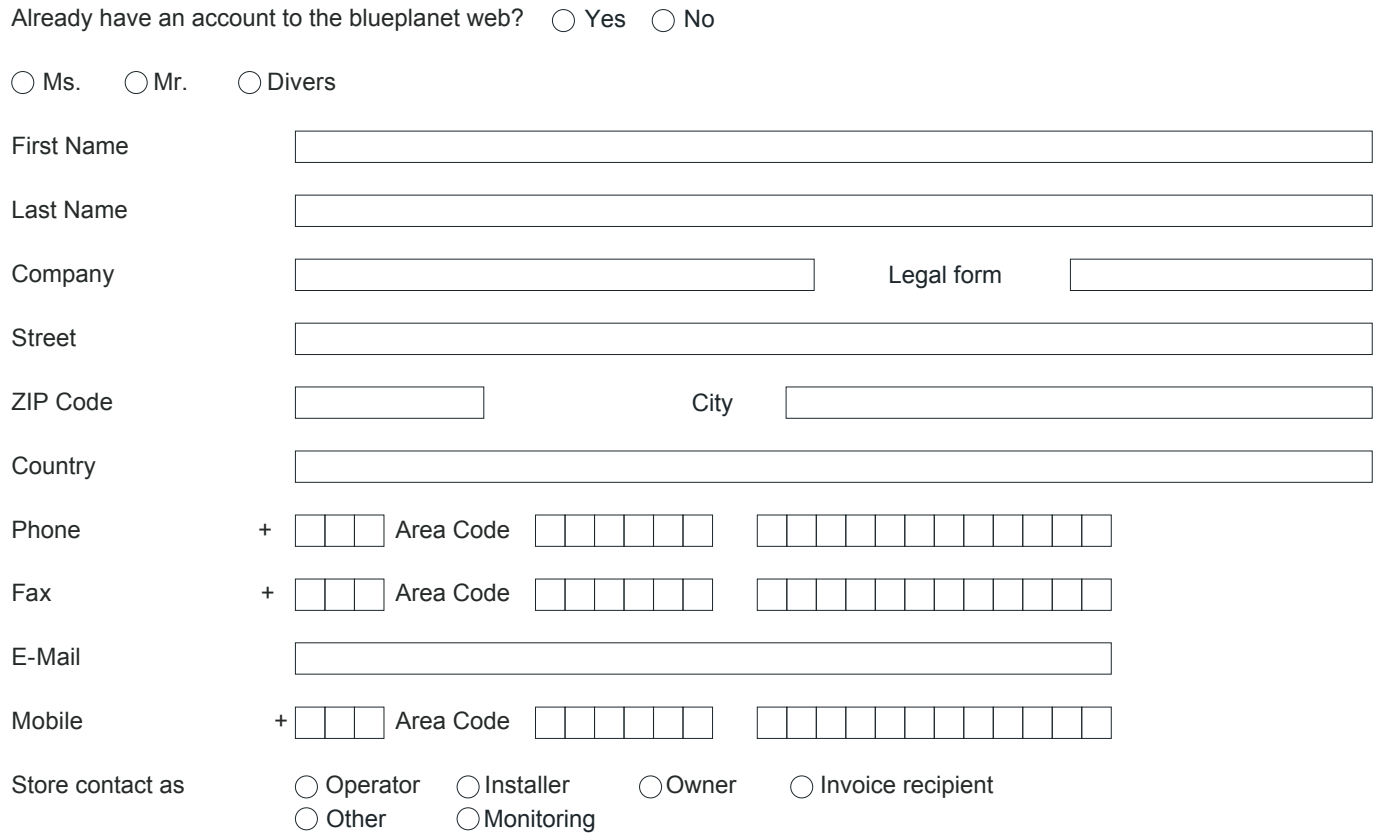

## **If different, please fill in**

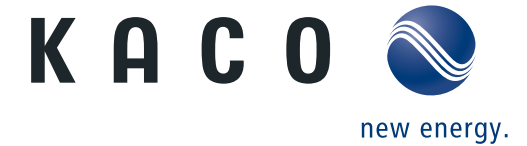

### **B.4. Additional contact details**

Already have an account to the blueplanet-web?  $\bigcirc$  Yes  $\bigcirc$  No

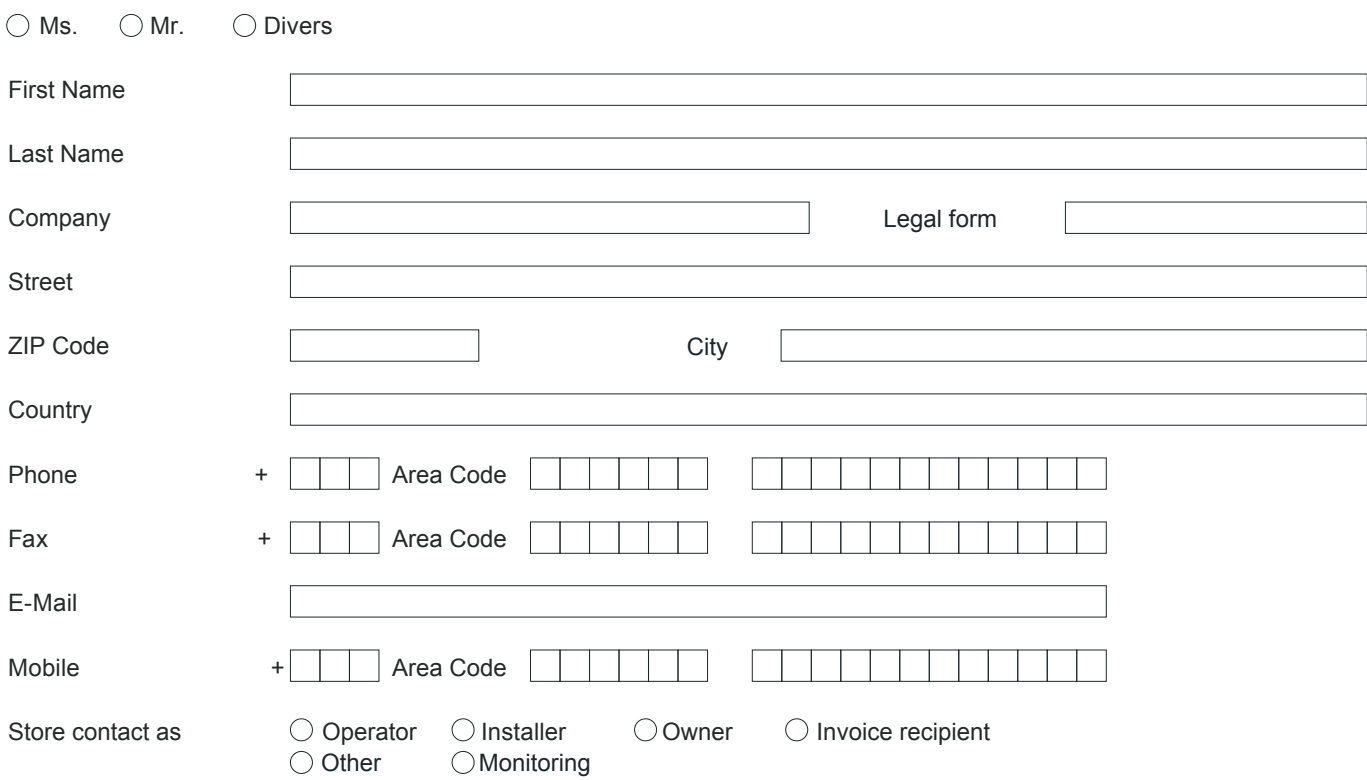

#### B.5. Additional contact details

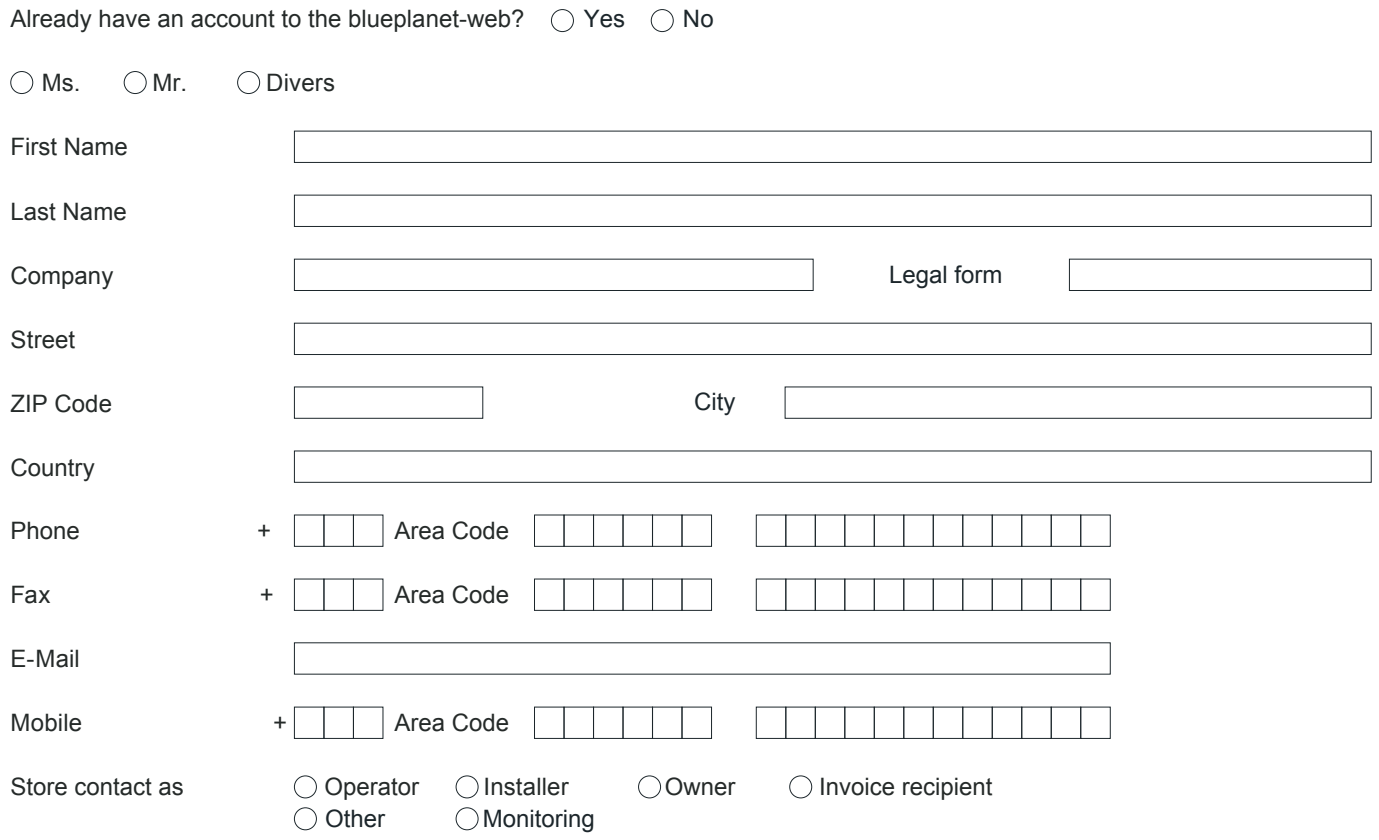

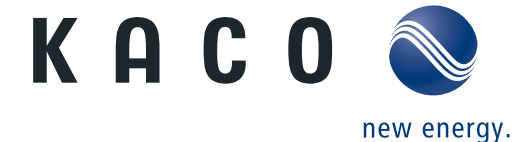

Does the plant consist of several sub-plants? This is the case with:

- different inverter or module types

- different alignment or inclination degrees

If yes: Please fill in a separate partial plant page for each partial plant!!!

To add a new partial plant page please use the button "Add partial plant" at the bottom left of this page to open a saved form, already created partial plants will appear by pressing the mentioned button as well.

**Plant section 1**

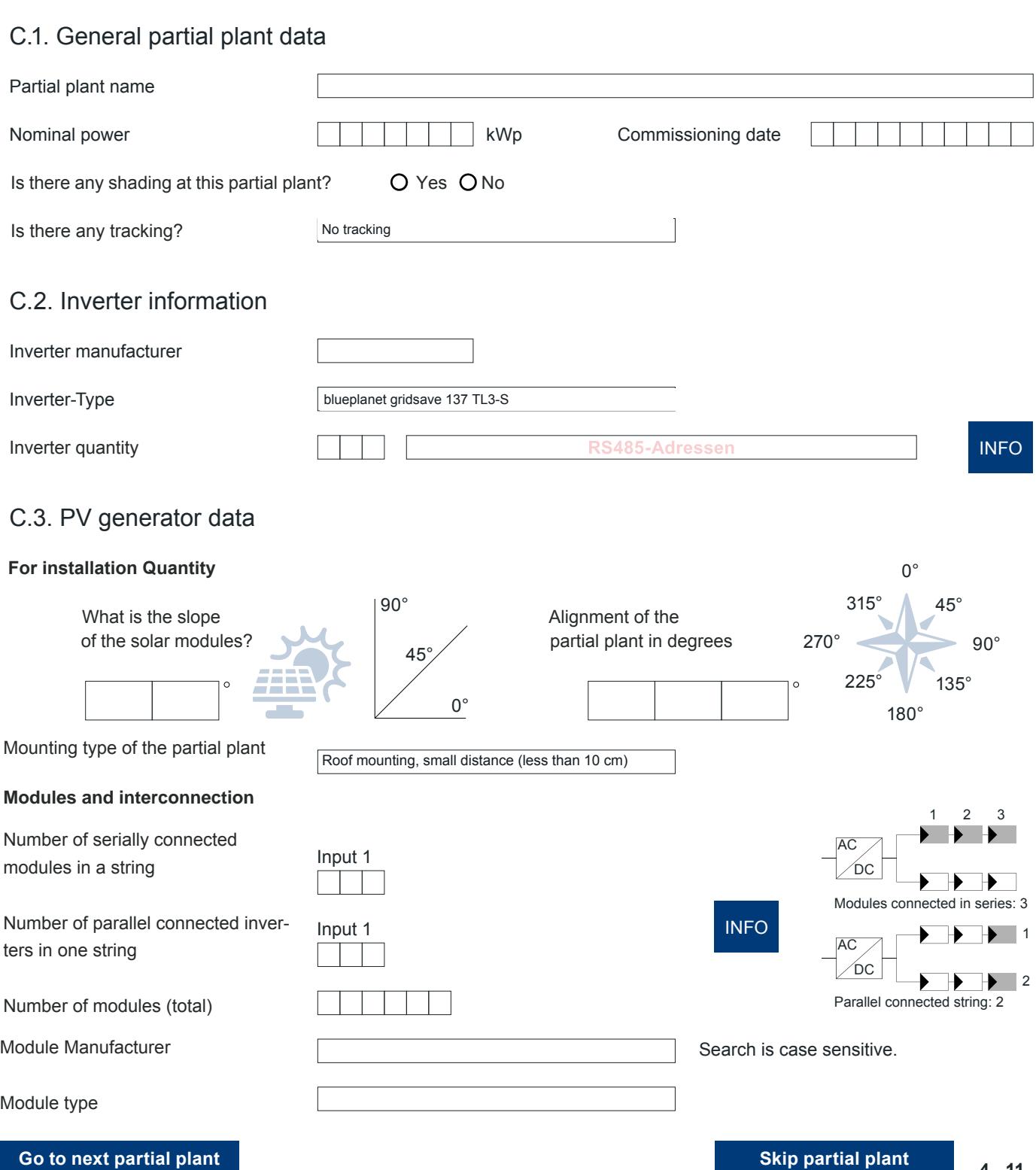

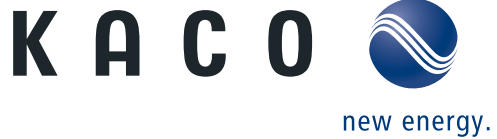

#### **Plant section 2**

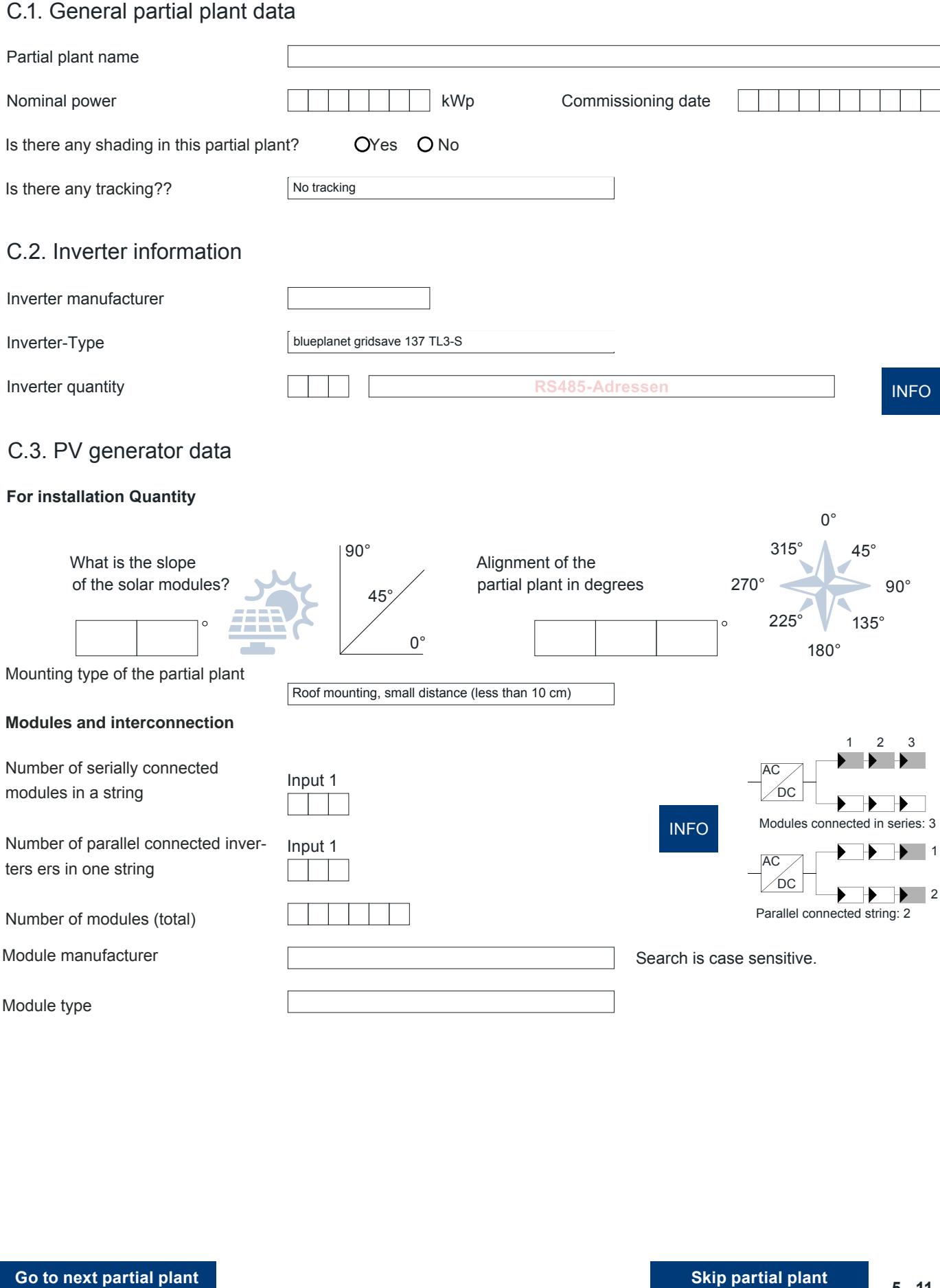

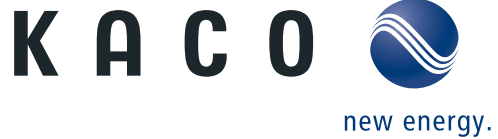

#### **Plant section 3**

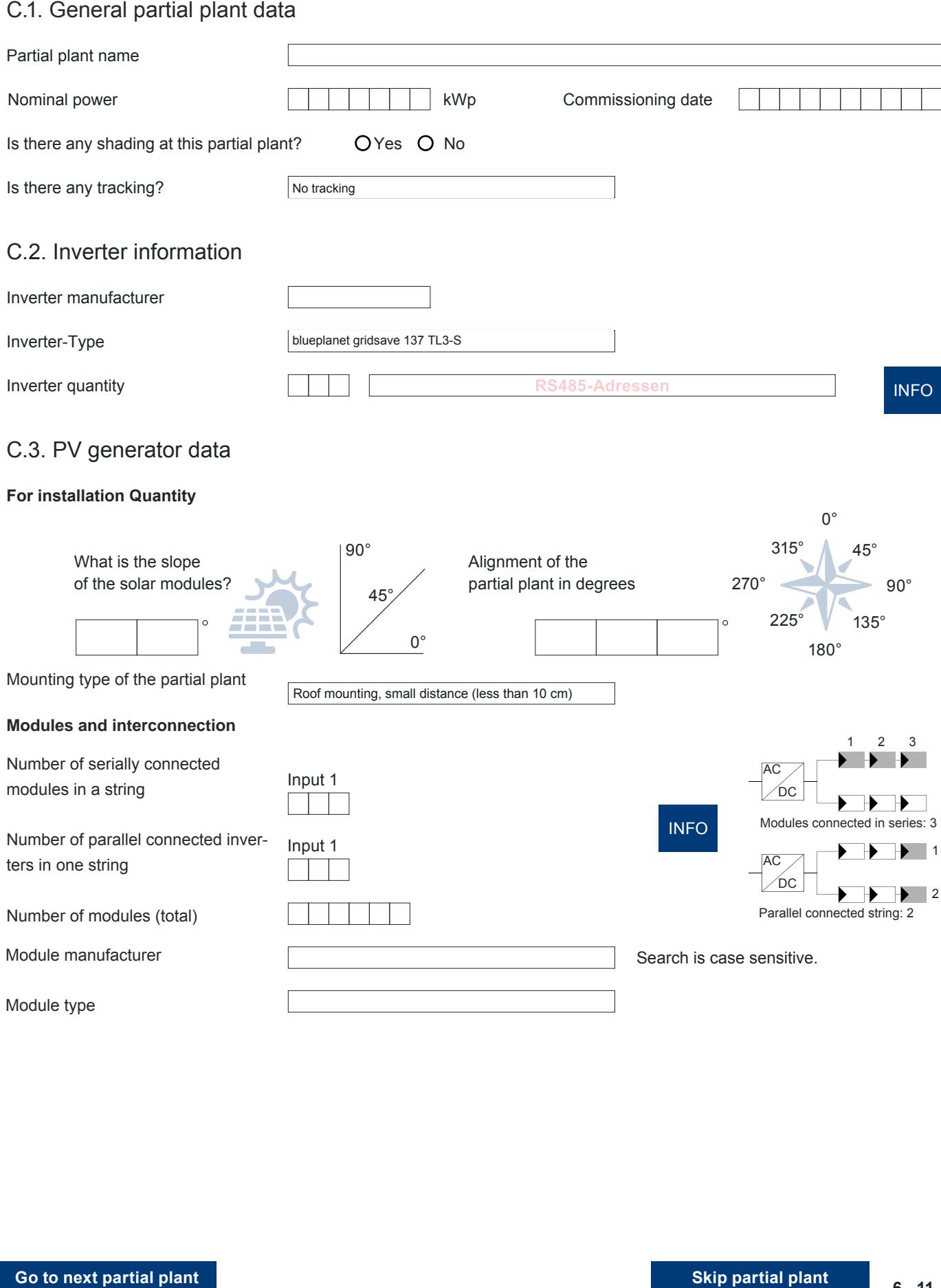

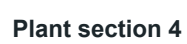

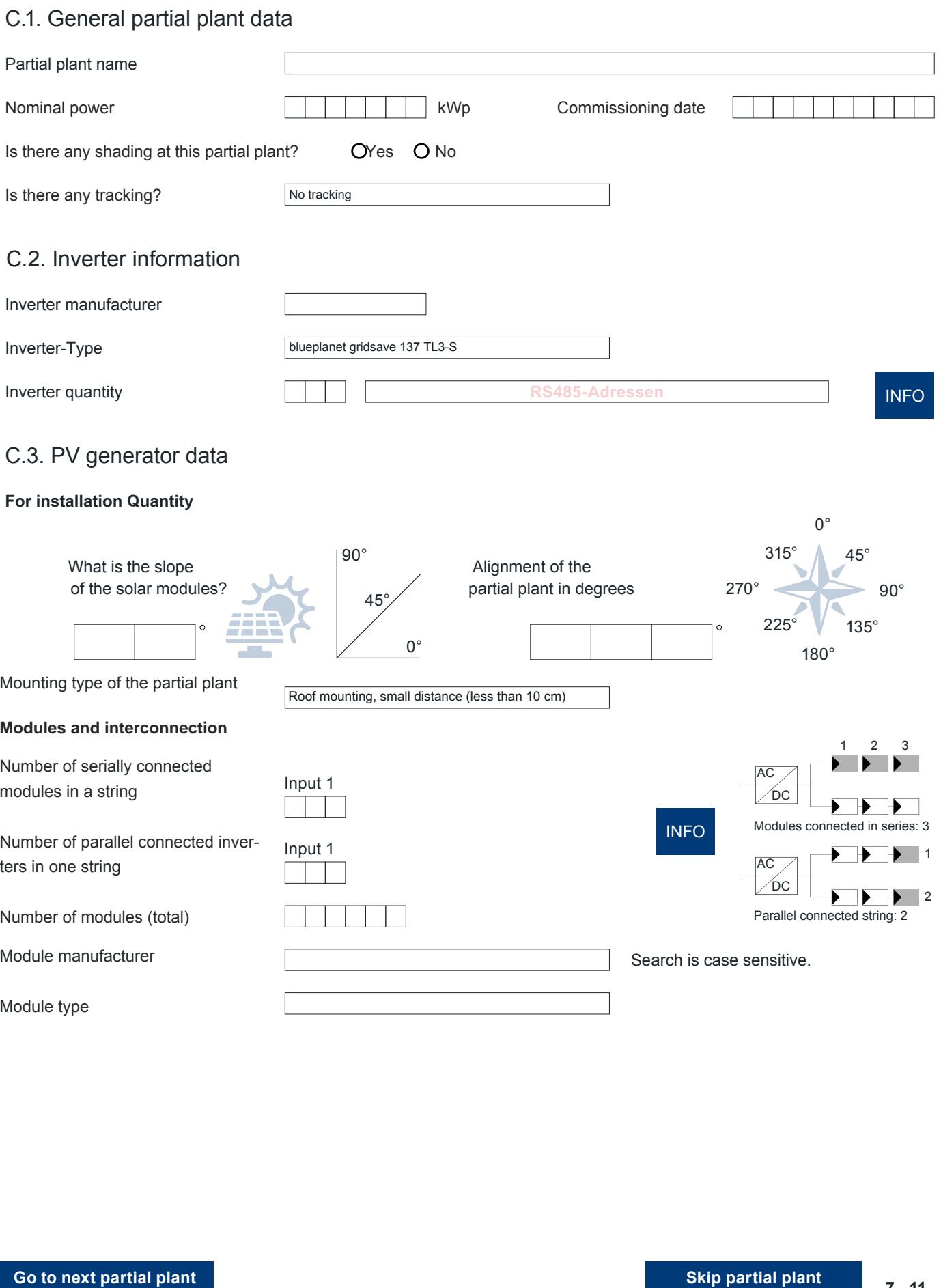

KACO

new energy.

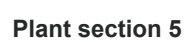

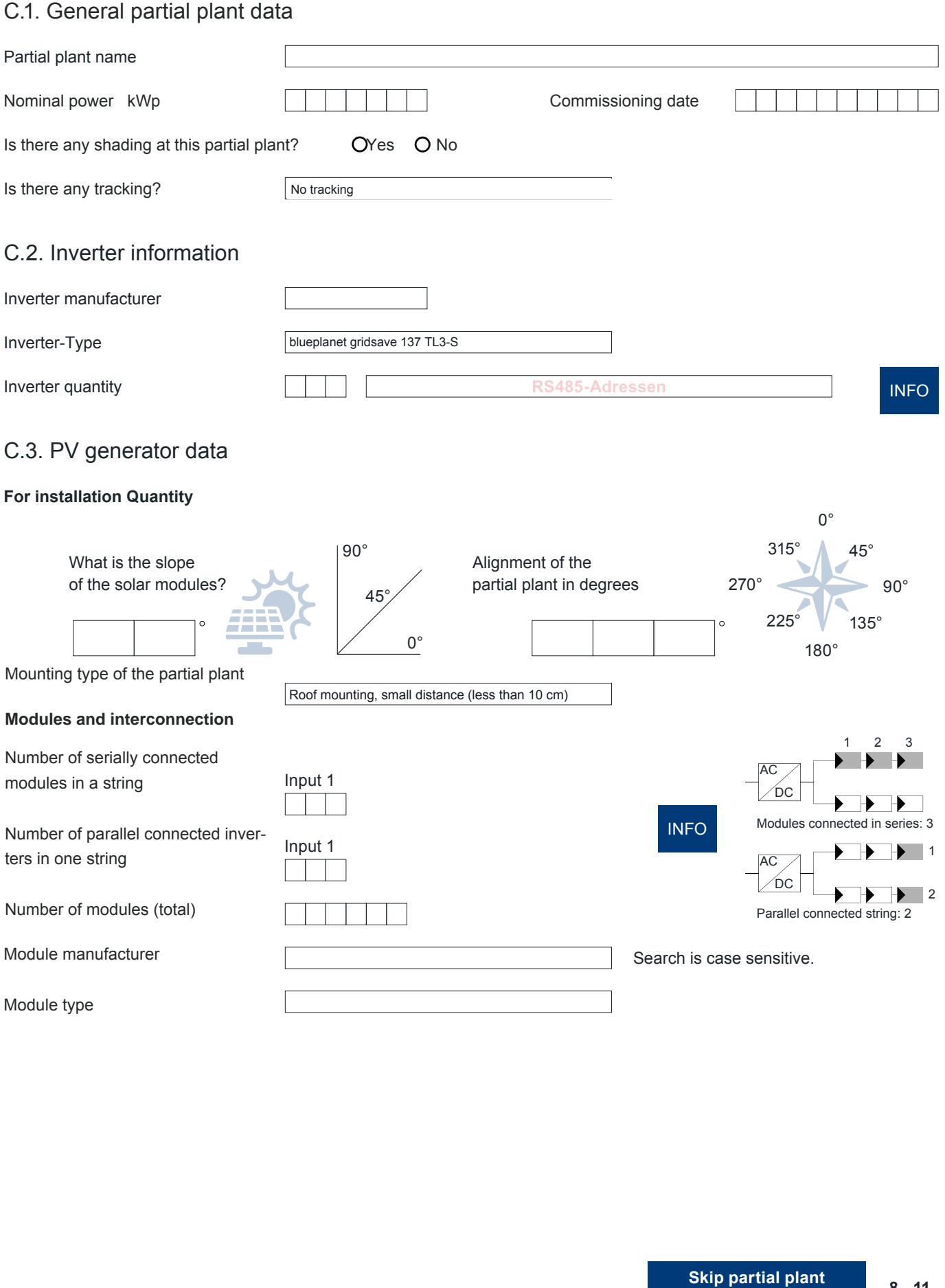

KACO

new energy.

## D. Data logger

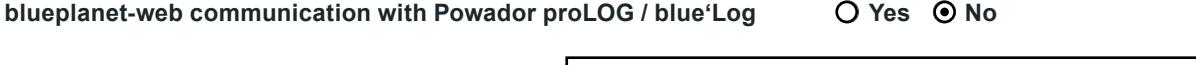

Please enter the serial number of the inverters:

Please enter the serial number of the Wi-Fi sticks:

Device No. (Item No.) Powador proLOG .

### D.1. Data logger device type

Hardware serial number

Please enter the serial number of the inverters:<br>
D.1. Data logger device type<br>
If you have selected one or more blueplanet NX1 / 3.0 - 60.0 NX3 / hybrid NH3 inverters above and No here, please also enter the serial number(s) of the inverters:

The hardware serial number consists of 3 number blocks (6-4-3 or 6-4-4) and is located on the right side of the data logger.

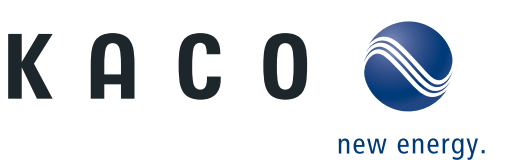

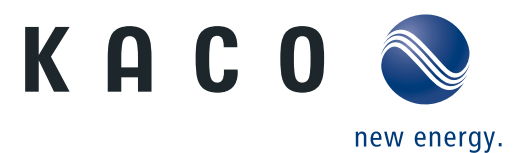

### Access to the Internet portal

Portal for graphical evaluation of recorded measurement data from the Powador-proLOG or blue'Log via the Internet. System requirements: Computer with Internet access.

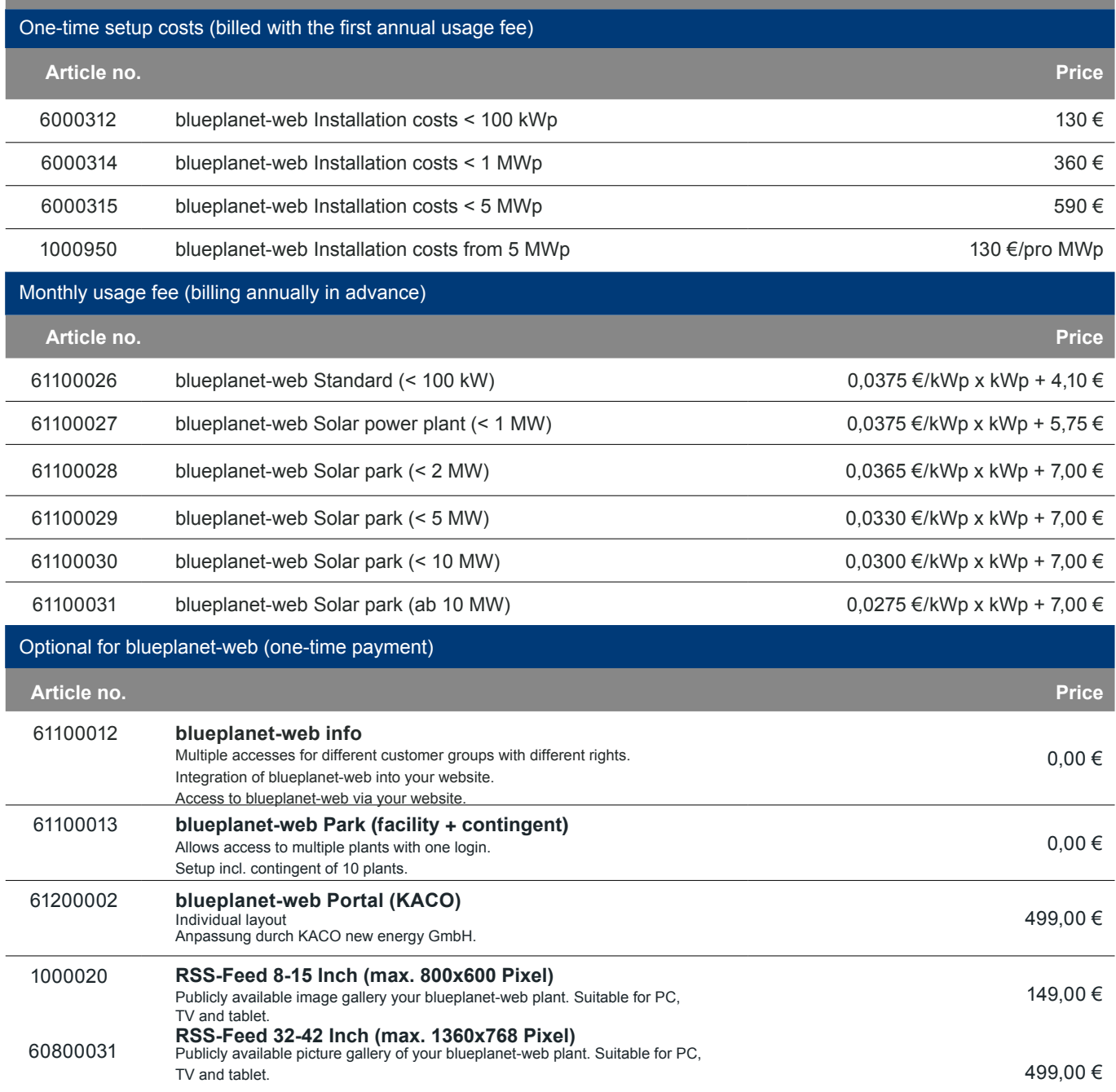

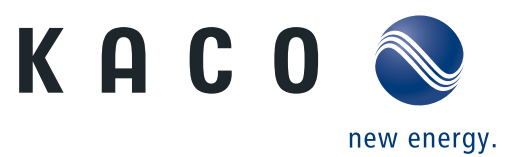

With this setup form you request a paid setup of your PV plant, in our online available monitoring tool "Blueplanet Web VCOM".

The setup of your plant must be carried out by one of our employees and is therefore subject to a **fee.** With the setup of your plant you will be charged the following fees:

- Setup fee (one-time)
- Usage fee (yearly)
- possible optional costs (one-time)

As soon as your system has been set up in "Blueplanet Web VCOM", you will receive a 4-week test access from our staff. Within this trial period, you must sign a paid contract online with a minimum term of 24 months to continue using the service."

### G. Other

Please enter additional information and remarks in the field that are not covered by the previous form fields are covered. E.g. per MPPT the number of serially connected modules per string, and the number of parallel connected strings.

By sending the registration form I agree with the terms and conditi[ons an](https://kaco-newenergy.com/de/agb/)d confirm the order of the drawn blueplanetweb products.

**First- and last name**

**[Send](mailto:web-registration%40kaco-newenergy.de?subject=Powador-web-Anmeldung)**

**Reset**